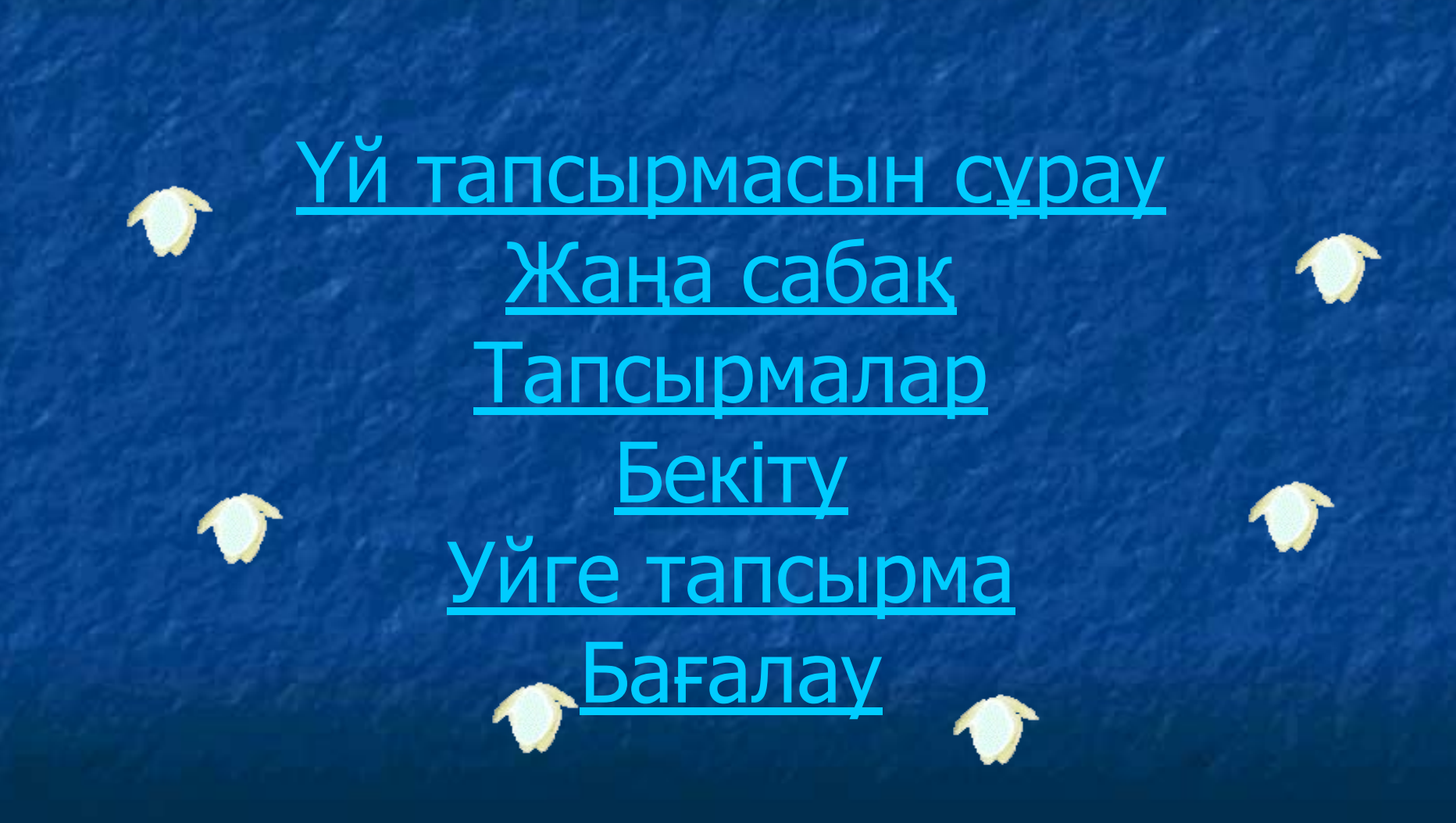

# Үй тапсырмасын сұрау

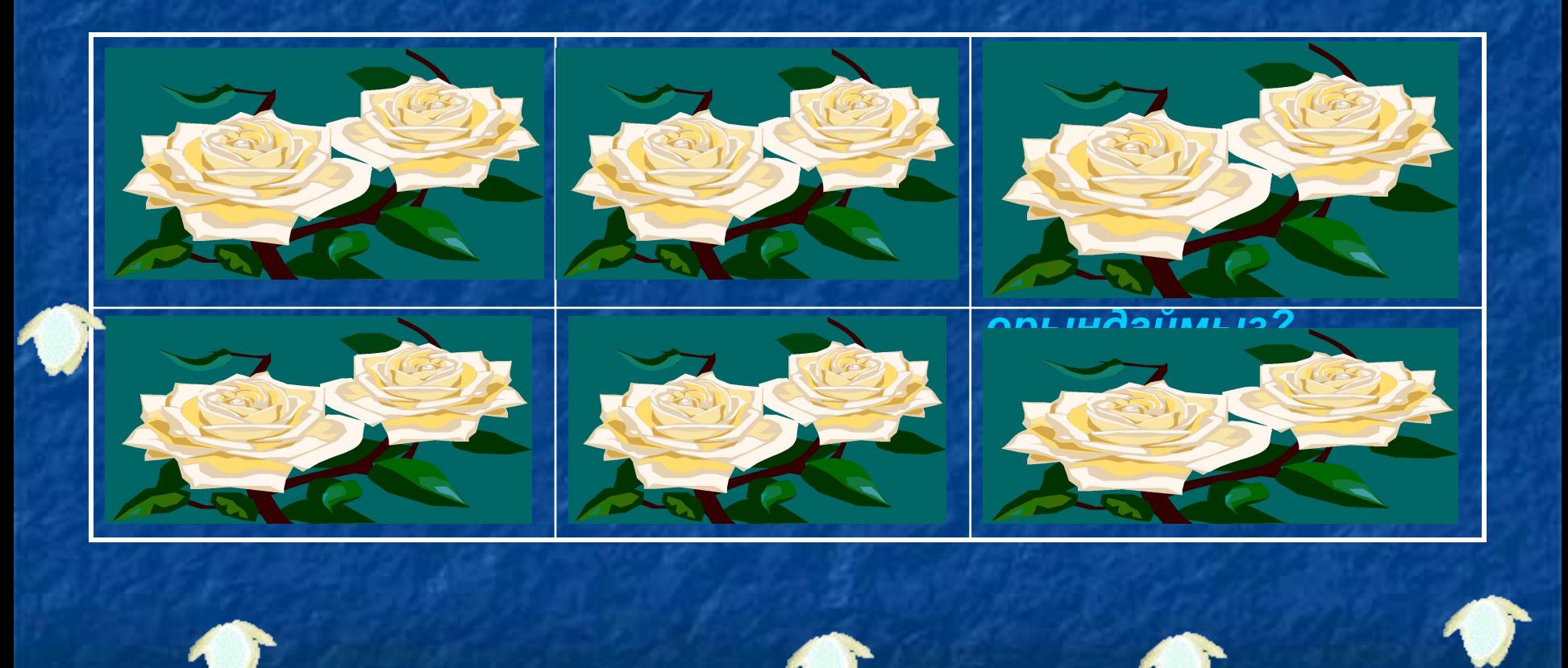

## Momin mepesuis

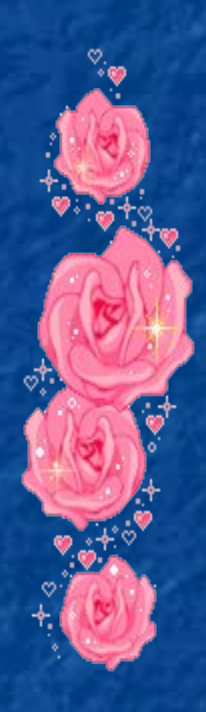

## Пуск-программы-word

## Файл-сохранить как...

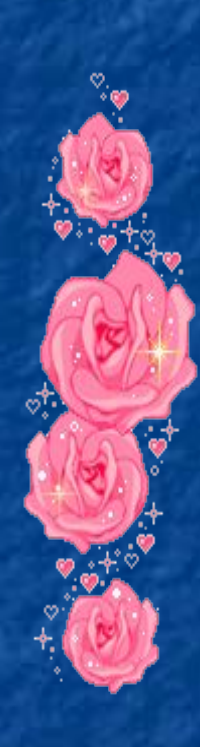

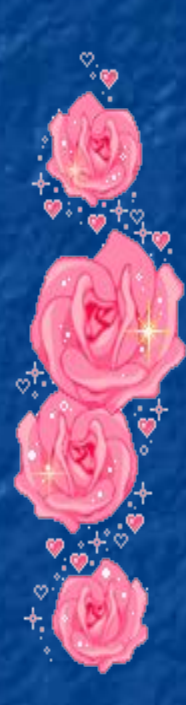

### Қоршаған орта туралы мəлімет

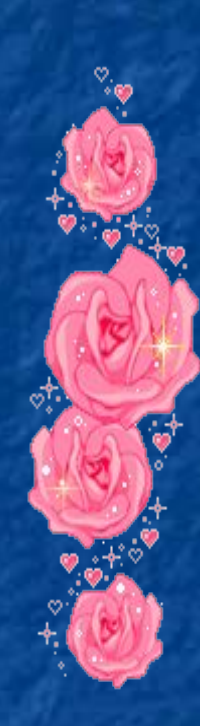

## Есеп шығару

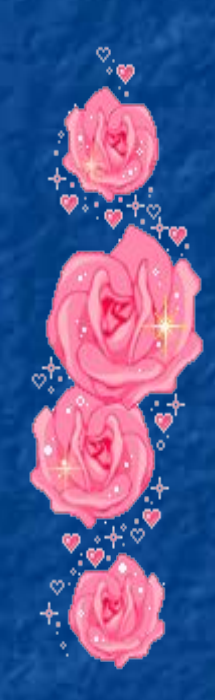

## Ақпарат енгізу құрылғысы

#### Кесте құру Мəзір жолы: Кесте(Таблица)-Қою(Вставить)-Кесте (Таблица)

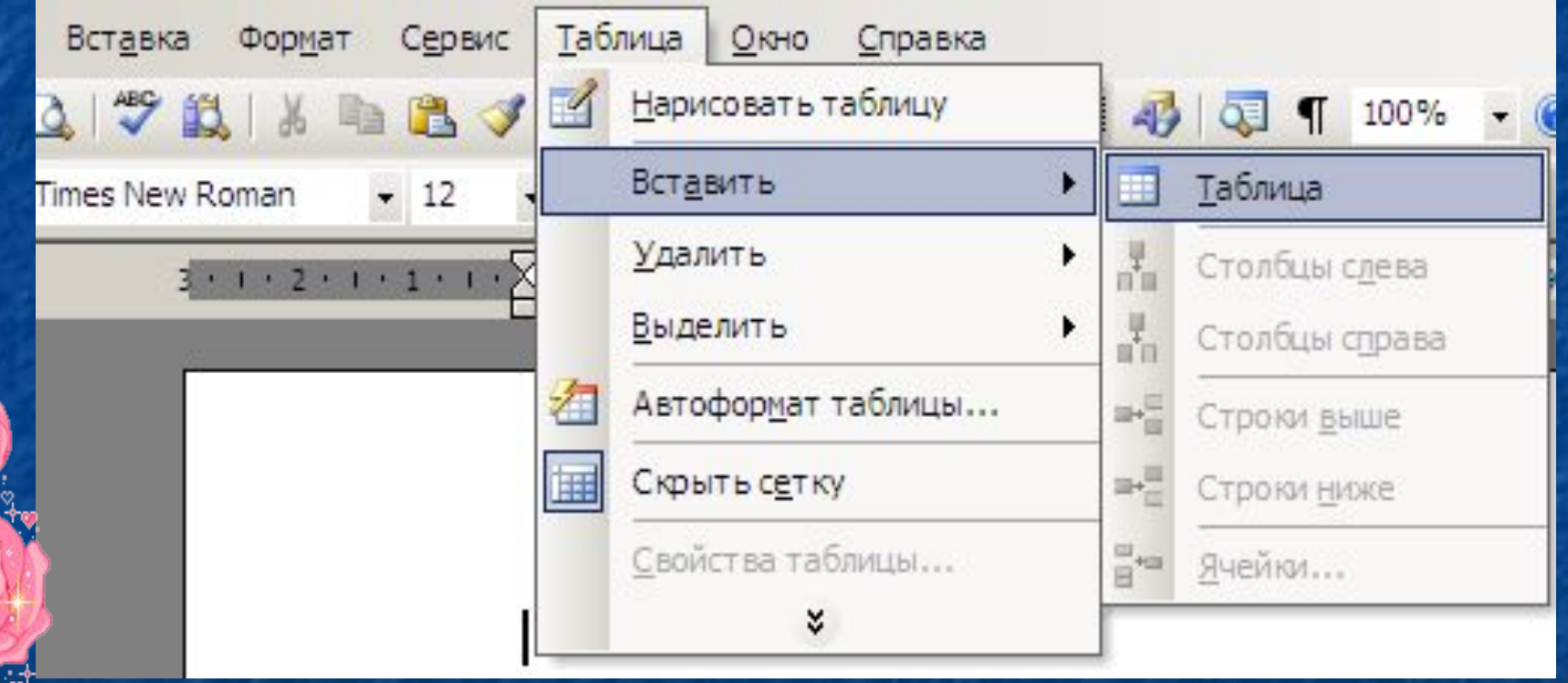

### Осы командалар орындалғаннан кейін мына терезе пайда болады:

 $92864.4$ 

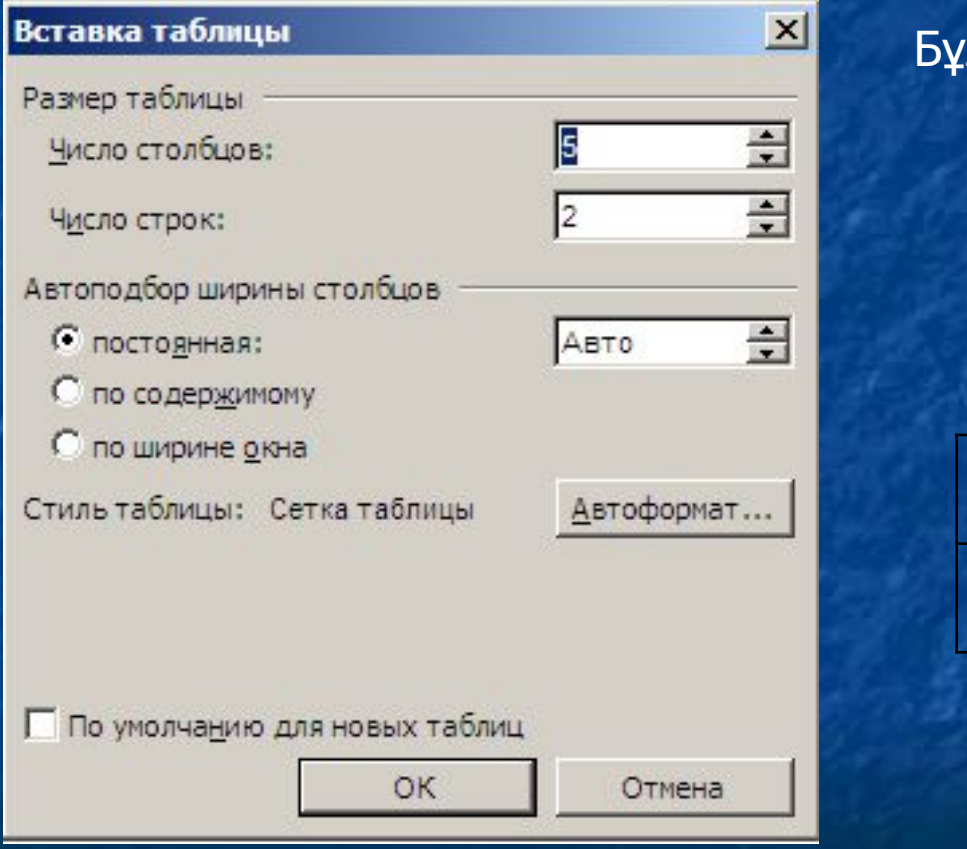

л терезеге баған саны мен жол санын жазып **ок** батырмасын басамыз. Сонда Word мəтіндік редакторында мынадай кесте пайда болады.

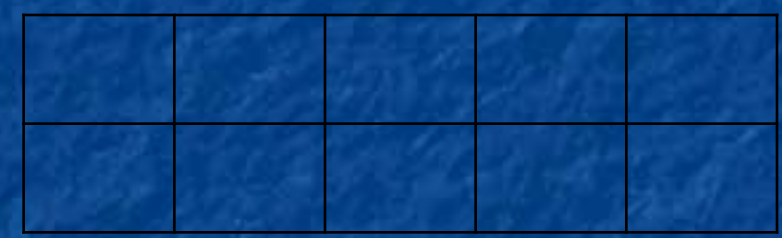

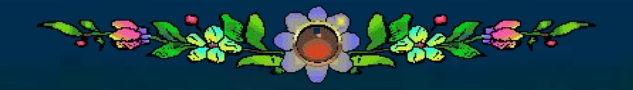

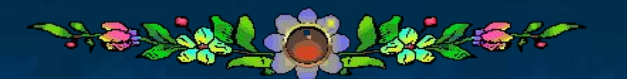

**Тапсырма №1 Кесте құр: 1) баған саны-3, жол саны-7. 2) баған саны-5, жол саны-2 3) баған саны-2, жол саны-10**

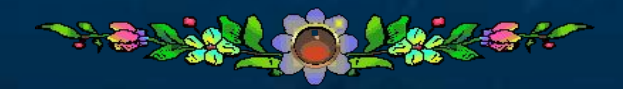

#### **Тапсырма №2 Баған саны-4, жол саны-11 болатын кесте құр жəне толтыр**

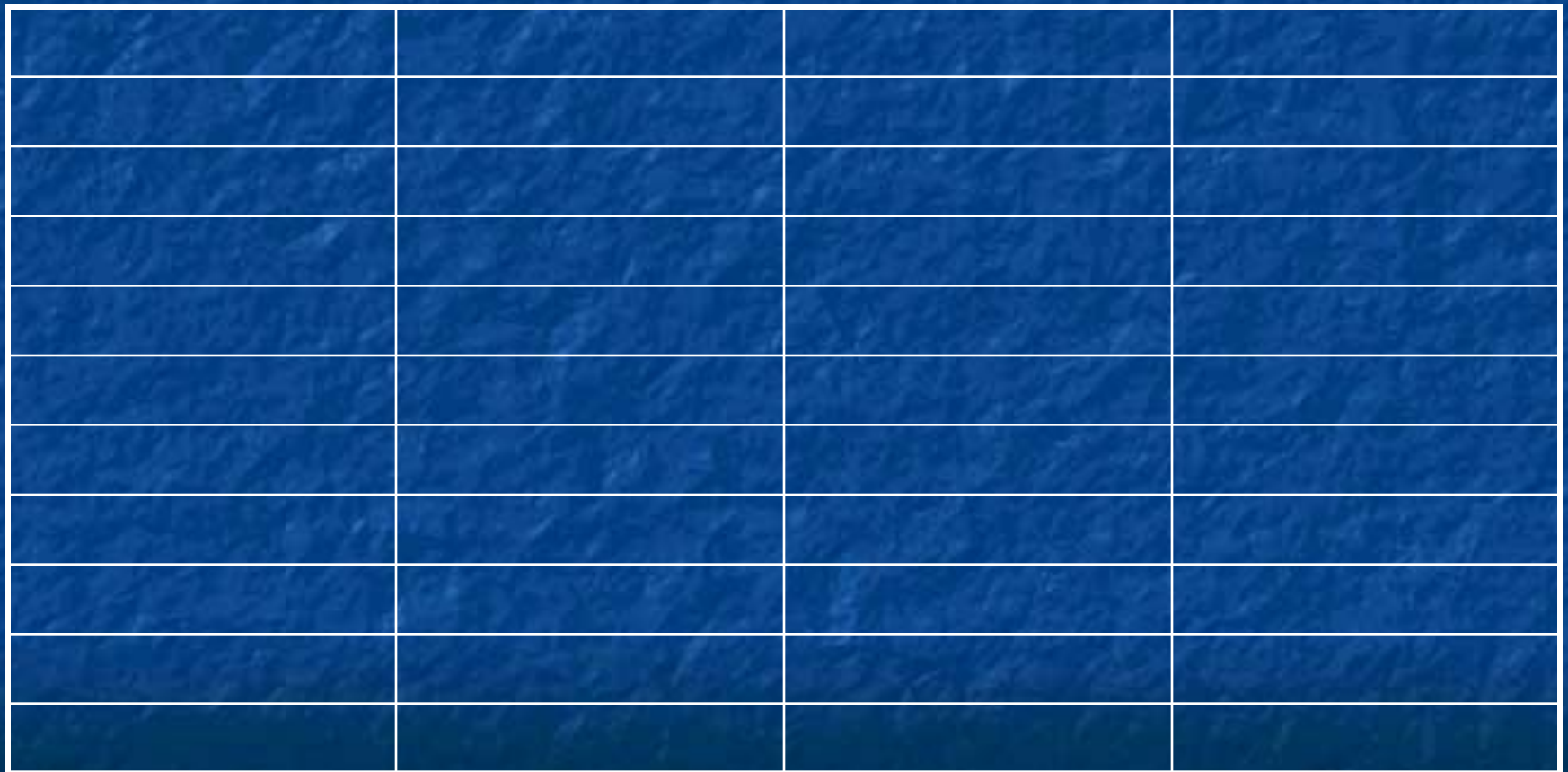

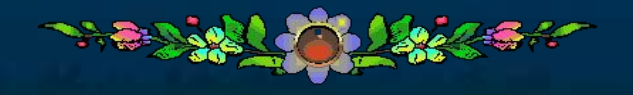

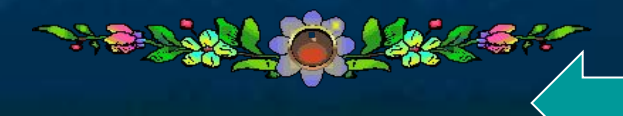

 Тұрады ол жолдармен бағандардан, Жəне тұрар ұяшықтар ағымынан. Кəне ойланып көрейік ол не екен, Баған менен жолдарды қиылыстырған.

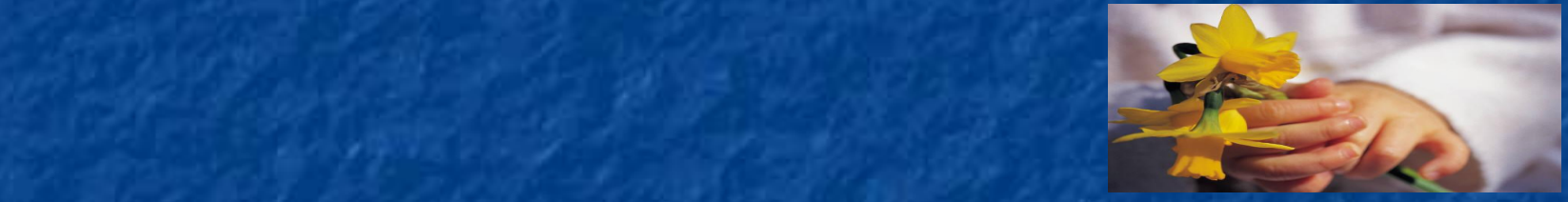

Кестенің бір негізгі элементі, Көлденең ұяшық құру қызметі. Ұяшық емес, баған емес ол не екен? Кестенің негізгі болған қызметі.

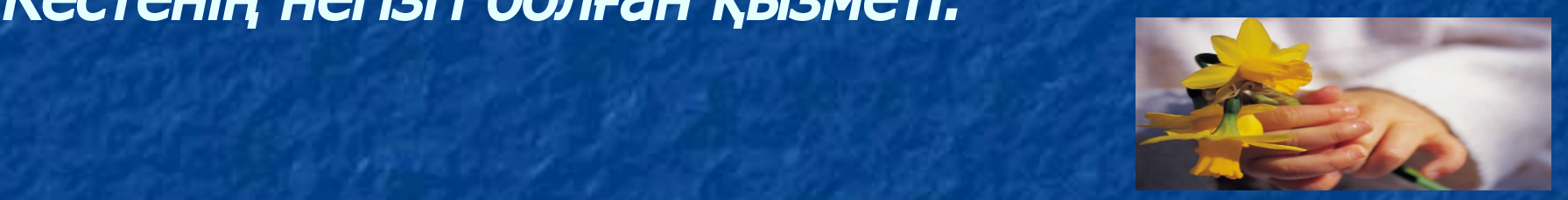

Тіктөртбұрышқа ұқсайды, Елемей кетуге болмайды. Бағанменен жолдардың қиылысы, Кестеде қай элементті құрайды.

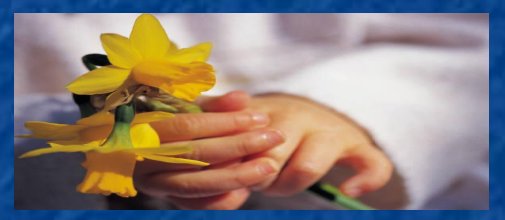

(Ұяшық)

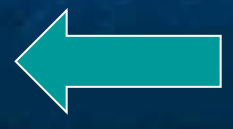

### Дəптерге кесте құру жəне кестені толтыру

 $+$   $^{\circ}$ 

 $+$   $+$ 

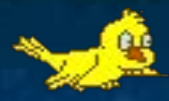

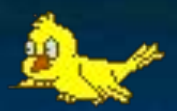

### Бағалау

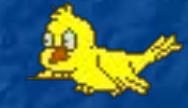

 $\mathbf{A}$ 

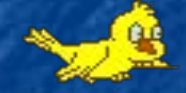

#### *Сау болыңыздар!*

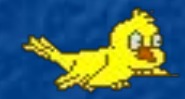

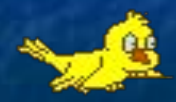

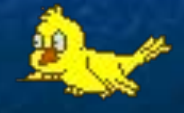